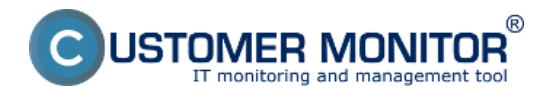

Užitočnou vychytávkou riešenia CUSTOMER MONITOR® je možnosť vytvoriť si inštalačný súbor C-Monitor klienta s vlastným logom a textom vašej spoločnosti. Následne vaše logo bude dostupné aj v časti "About". Zatiaľ je táto funkcionalita dostupná pre Windows C-Monitor klienta.

Inštalačný súbor sa v prípade prenájmu tvorí veľmi jednoducho. Pod prihláseným Správcom choďte do *Admin.zóna -> Môj profil,globálne nastavenia -> záložka Inštalačný súbor C-MSetup.exe*. Vložte .png logo v presnom rozmere 180x60 (logo nesmie mať iný rozmer) a stlačte tlačidlo "**Vytvoriť personalizovanú inštaláciu**". Za cca 15min sa vám do dialógu doručí hotový, bezpečnostne autorizovaný (podpísaný certifikátom) exe súbor. Po jeho stiahnutí môžete ihneď inštalovať C-Monitor klientov po počítačoch.

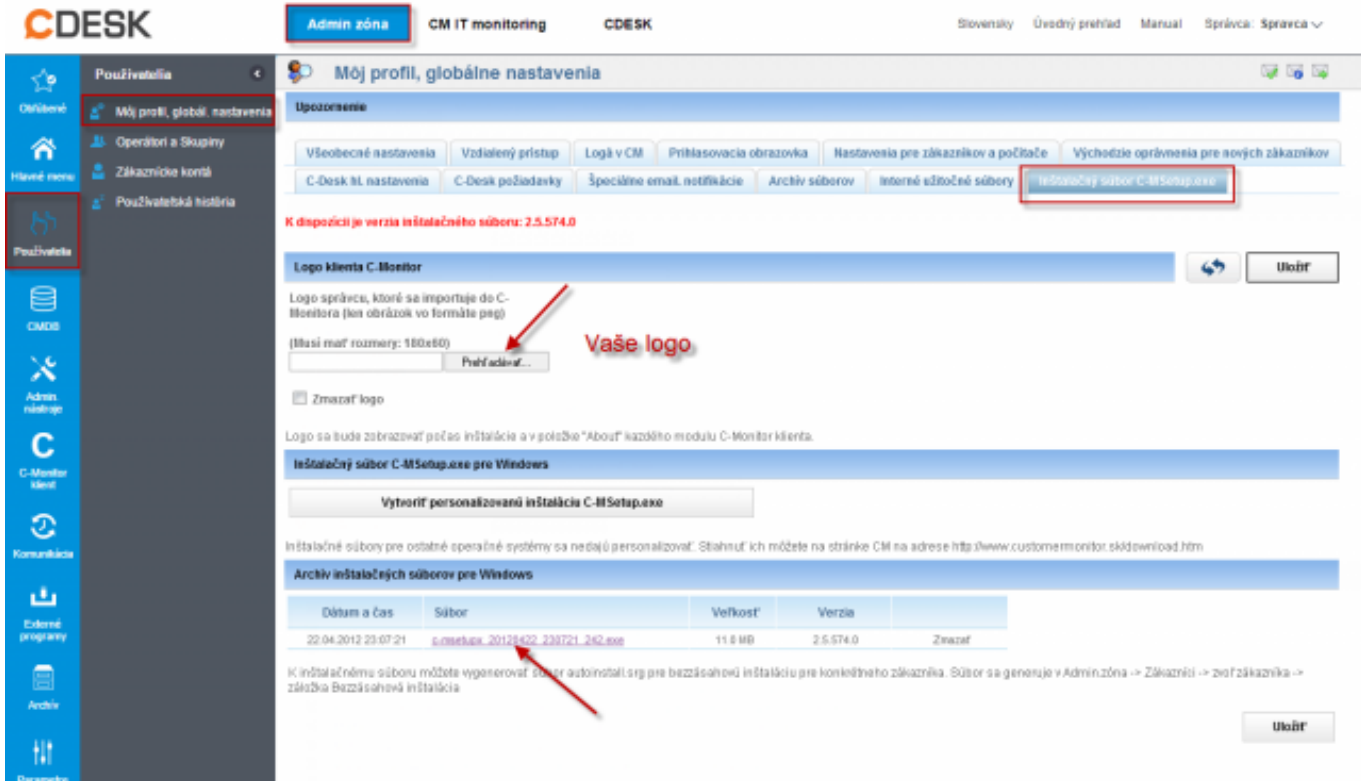

Obrázek: Dialóg pre vytvorenie inštalačného súboru s vašim logom a názvom vašej spoločnosti

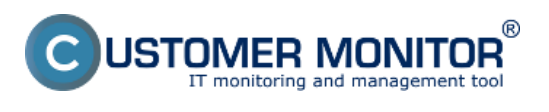

(https://www.customermonitor.cz)

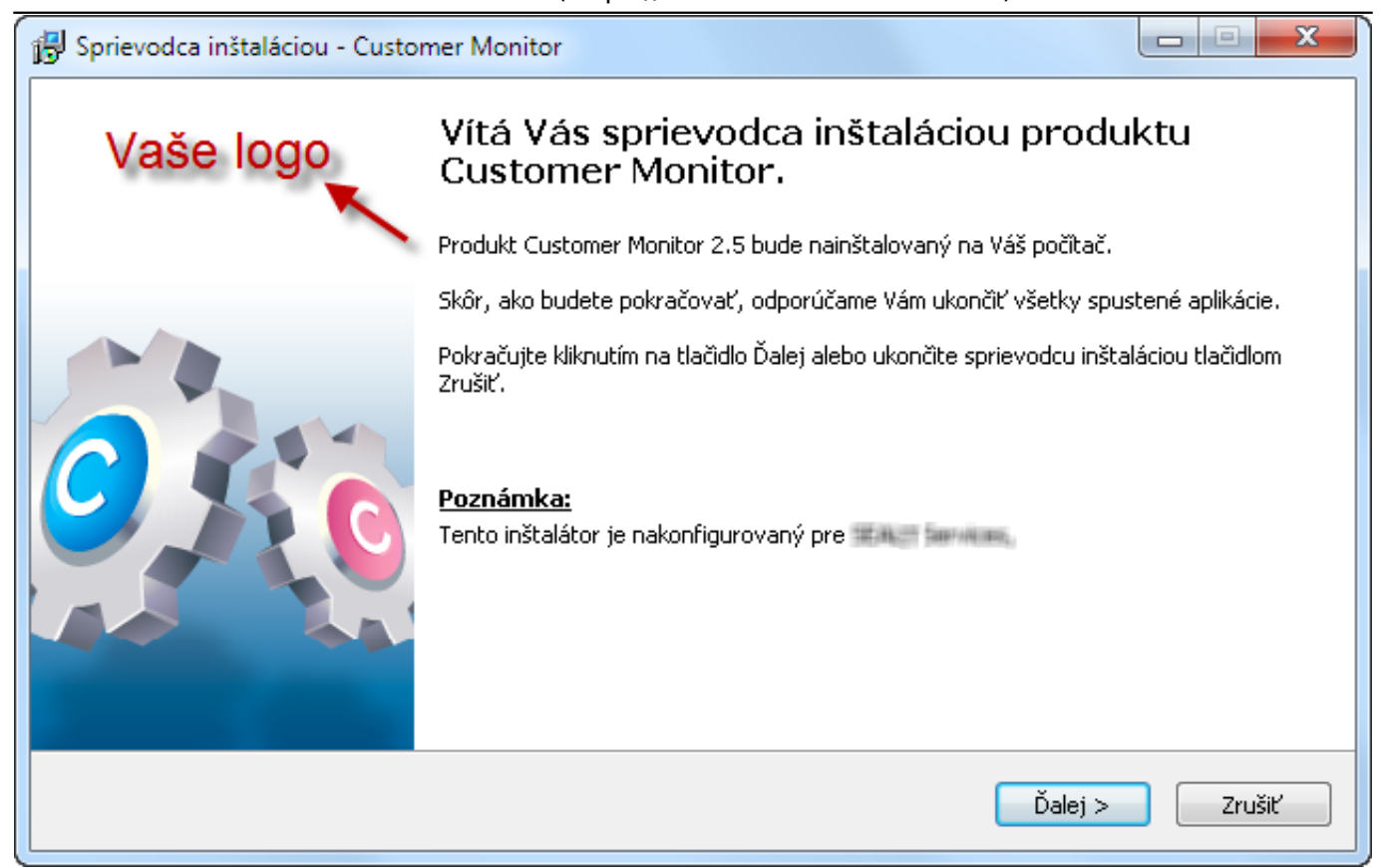

Obrázek: Logo v personalizovanom inštalačnom súbore. Názov vašej firmy je na konci textu.

## **Inštalačný setup WIN C-Monitor-a s vašim logom**

'OMER MONITOR onitoring and management tool

®

Publikováno z Customer Monitor (https://www.customermonitor.cz)

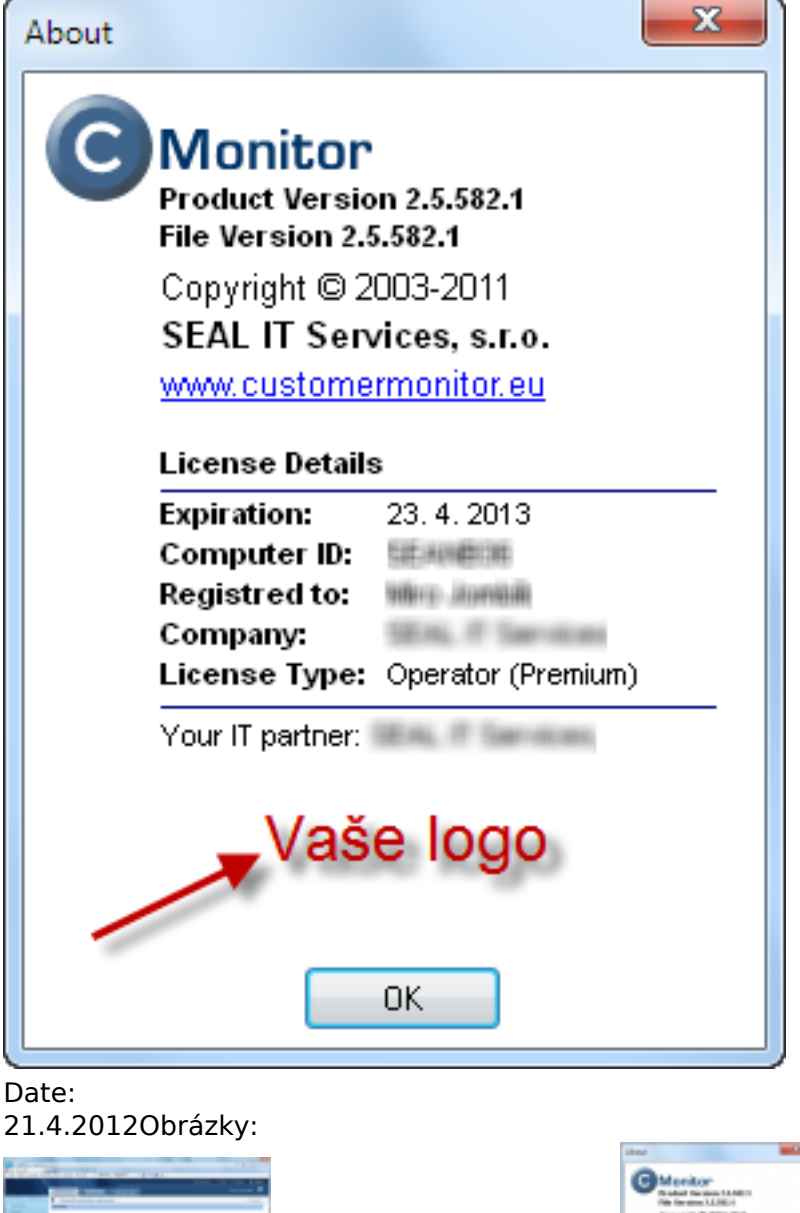

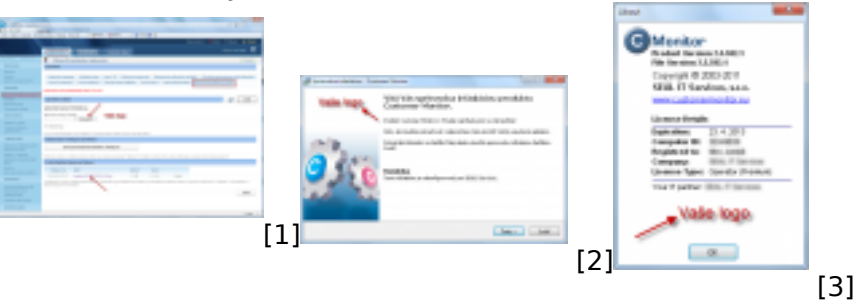

## **Odkazy**

- [1] https://www.customermonitor.cz/sites/default/files/Vytvorenie\_personalizovanej\_instalacky.png
- [2] https://www.customermonitor.cz/sites/default/files/Logo\_v\_instalacii\_C-Monitor.png
- [3] https://www.customermonitor.cz/sites/default/files/Instalacia-about.png